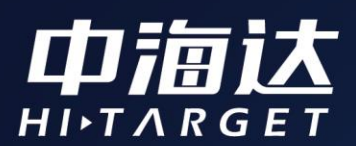

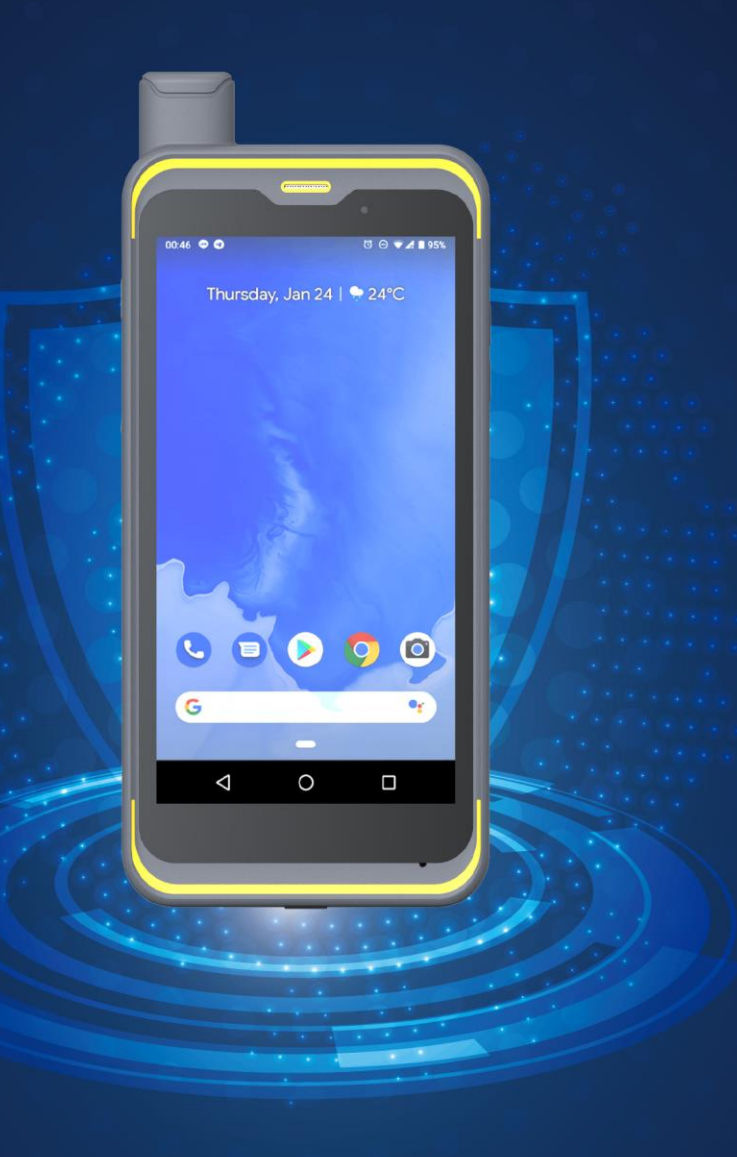

# Qmini A7使用说明书

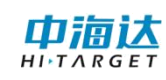

# 目录

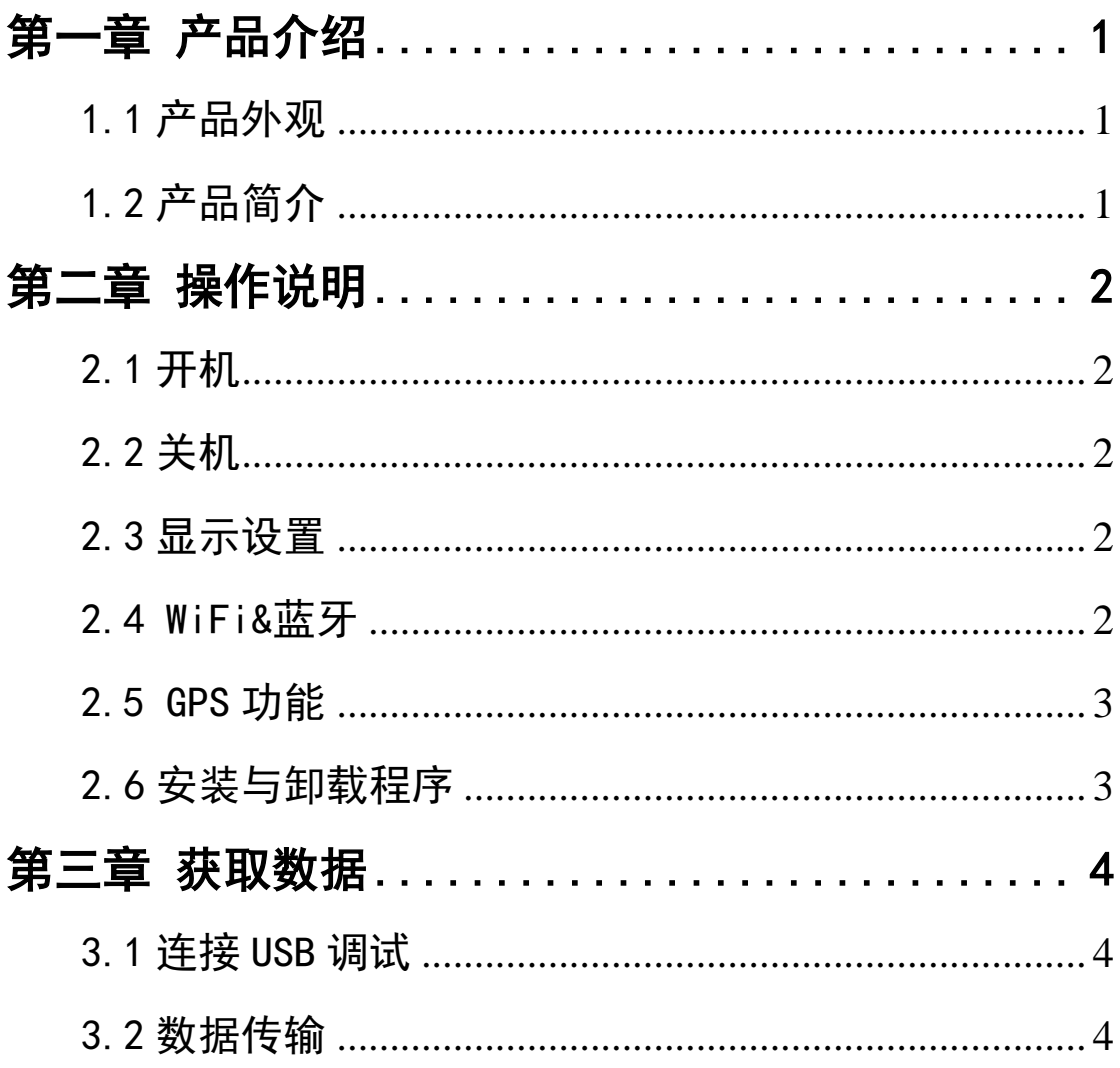

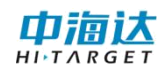

# 第一章 产品介绍

# <span id="page-2-1"></span><span id="page-2-0"></span>1.1 产品外观

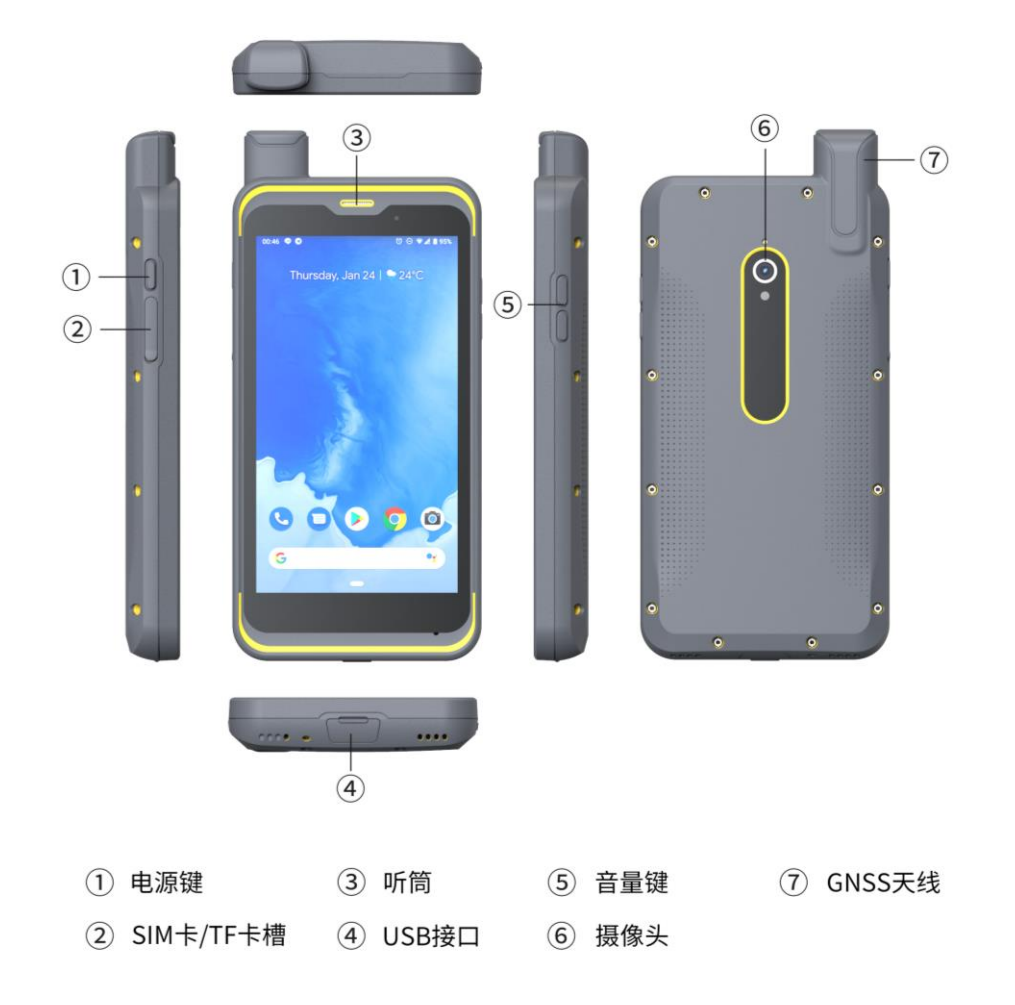

(备注:图片仅供参考,以实物为准)

# <span id="page-2-2"></span>1.2 产品简介

北斗高精度手机 Qmini A7 内置全星座北斗高精度板卡、全方向 创新型螺旋天线,同时接收北斗、GPS、GLONASS 信号,实现快速精 准定位。

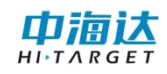

# <span id="page-3-0"></span>第二章 操作说明

#### <span id="page-3-1"></span>2.1 开机

按住电源键 3 秒,进入开机界面,松开按键后自动加载系统界面 (图 1)。短按电源健 1 秒,进入休眠状态;再次短按电源健 1 秒, 可唤醒系统。

#### <span id="page-3-2"></span>2.2 关机

长按电源键 3 秒,弹出关机提示(图 2),点击"关机"关闭仪 器。

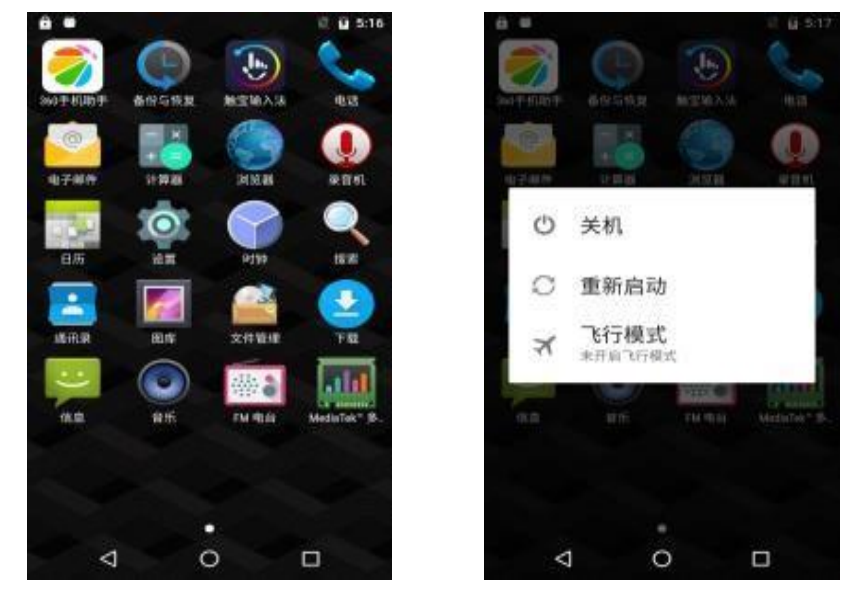

 $(\& 1)$  (图 2)

#### <span id="page-3-3"></span>2.3 显示设置

点击"设置"一"显示",即可使用屏幕显示设置。

#### <span id="page-3-4"></span>2.4 WiFi&蓝牙

进入"设置"—"无线和网络",可打开、关闭 WiFi 或蓝牙功 能。

当 WiFi 处于打开状态时,可进入"WiFi 设置"选择需要连接的

网络。

当蓝牙处于打开状态时,可进入"蓝牙设置"查找其它设备进行 配对连接,进行数据的传输。

#### <span id="page-4-0"></span>2.5 GPS 功能

进入"设置"一"位置服务",可打开或关闭 GPS 卫星功能。

#### <span id="page-4-1"></span>2.6 安装与卸载程序

安装程序直接点击程序安装包即可。卸载程序进入"设置"一"应 用"即可。

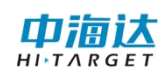

# 第三章 获取数据

### <span id="page-5-1"></span><span id="page-5-0"></span>3.1 连接 USB 调试

用 USB 将设备连接电脑,下拉通知栏,选择"USB 已连接"(图 3)。点击"打开 USB 存储设备"(图 4)。

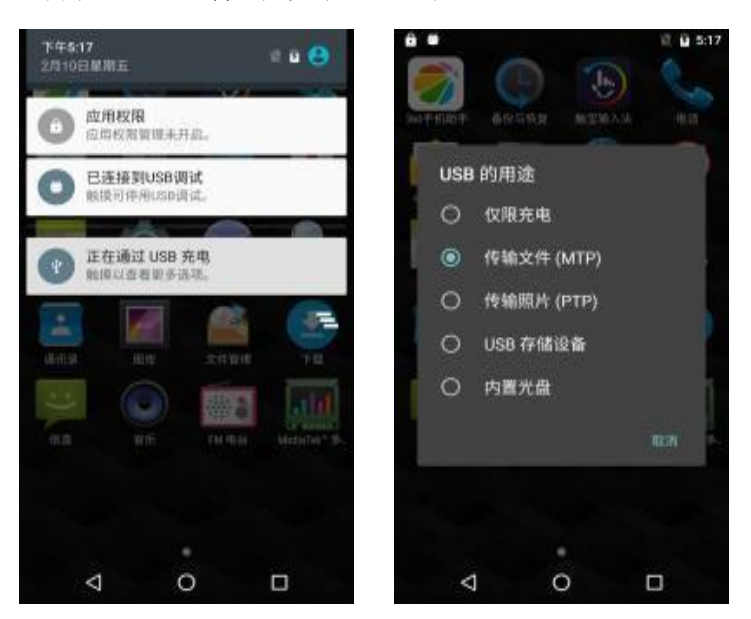

(图 3:连接 USB) (图 4:打开存储设备)

#### <span id="page-5-2"></span>3.2 数据传输

打开电脑上的"可移动存储的设备"即可进行数据的传输。

<u>广州</u>中海达卫星导航技术股份有限公司<br>——<br><sub>网址: www.hi-target.com.cn<br><sub>热线:</sub> 400-678-6690</sub>

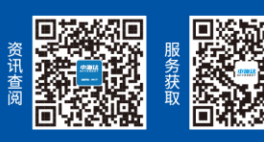

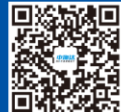